# PHP: HACKING, DEBUGGING O SIMPLEMENTE DIVERSIÓN

— Eugenia Bahit agradece a **Hugo** (@huguidugui) por la **revisión ortográfica** de este artículo

EL PRESENTE PAPER REFLEJA DIVERSOS MECANISMOS IMPLEMENTADOS SOBRE SCRIPTS DE PHP PARA ANALIZAR EL USO DE MEMORIA DE FORMA EXPERIMENTAL Y POR LO TANTO SOLO DEBEN SER TOMADOS COMO UN CURIOSO EXPERIMENTO.

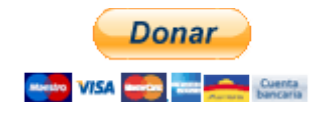

i te gusta experimentar, analizar y dejarte llevar por un espíritu de curiosidad extrema, jugar a debuggear y analizar i te gusta experimentar, analizar y dejarte llevar por un espíritu de curiosidad extrema, jugar a *debuggear* y analizar internamente lo que sucede cuando ejecutas un *script* PHP, puede ser muy divertido.

Si bien PHP es un lenguaje interpretado y de alto nivel que no permite efectuar un verdadero debug desde el propio código (por ejemplo, no puedes saber en qué dirección de memoria se está escribiendo determinado valor), con apenas conocer el ID del proceso del script puedes comenzar a divertirte.

> **ADVERTENCIA:** el contenido de este paper solo es **de interés para el disfrute y satisfacción personal** de quien se deja invadir por la curiosidad. Fuera de ello, **carece de toda utilidad.**

## **INTRODUCCIÓN**

Mediante el siguiente comando se puede obtener una lista de procesos relacionados con cualquier búsqueda, como por ejemplo, php:

```
ps aux | grep php
```
Sin embargo, podría tratarse de una lista extensa que se debería filtrar manualmente o mediante expresiones regulares. Por ejemplo: si estoy ejecutando un *script* llamado file1. php mediante el usuario *eugenia*, podría filtrar la búsqueda de forma mucho más precisa mediante lo siguiente:

```
ps aux | grep -E "eugenia\s* [0-9]* .*php\ file1.php"
```
Con los comandos anteriores obtendríamos solo la línea correspondiente al proceso de nuestro script:

eugenia 28608 0.6 0.3 42600 7700 pts/8 S+ 13:30 0:00 php file1.php

Si quisiéramos «hilar más fino» aún, podríamos obtener solo el ID del proceso si partimos la cadena en palabras. Para ello, guardaremos la ejecución del comando en una variable que utilizaremos luego para extraer el ID:

```
p=(\text{ps aux } | \text{ prep } -E \text{ "eugenia}\&f \text{ s} \&f \text{ p} \&f \text{ s} \&f \text{ p} \&f \text{ s} \&f \text{ s} \&f \text{ s} \&f \text{ s} \&f \text{ s} \&f \text{ s} \&f \text{ s} \&f \text{ s} \&f \text{ s} \&f \text{ s} \&f \text{ s} \&f \text{ s} \&f \text{ s} \&f \text{ s} \&f \text{ s} \&f \text{ s} \&f \text{ s} \&f \text{ s} \&f \text{ s} \&f \text{ s} \&f \text
```
### PHP Y EL USO DE MEMORIA

El ID del proceso puede ser útil para conocer el uso de memoria de un script.

```
eugenia@co...:$ p=(`ps aux | grep -E "eugenia\s* [0-9]* .*php\ file1.php"`); echo ${p[1]}
29043
eugenia@co...:$ cat /proc/29043/status<br>Name: php
Name:State: S (sleeping) -- estado del proceso (1)<br>Tgid: 29043
Taid:
Pid:29043
PPid: 28263
TracerPid: 0
Uid:1000 1000 1000 1000
Gid:1000 1000 1000 1000
FDSize: 256
Groups: 4 24 27 30 46 104 109 124 1000
VmPeak: 43144 kB -- tamaño máximo de memoria virtual
VmSize: 42600 kB -- tamaño total de memoria virtual en uso
VmLck: 0 kB
VmPin: 0 kB
VmHWM: 7704 kB
VmRSS: 7700 kB -- uso real en memoria física
VmData: 11816 kB -- tamaño del segmento de datos en memoria virtual
VmStk: 136 kB -- tamaño de la pila en memoria virtual
VmExe: 7680 kB -- tamaño del texto en memoria virtual
VmLib: 18180 kB
VmPTE: 84 kB
VmSwap: 0 kB
Threads: 1
...
```
(1) Los posibles estados de un proceso pueden ser:

- $R = running$
- $S = s$ leeping
- D = sleeping (pero no puede interrumpirse)
- $Z = z$ ombie
- $T =$  traced or stopped

Para **medir el estado del proceso**, se puede mantener «abierto» el script de varias formas:

- 1. invocando a la función sleep(N) para retrasar N segundos la ejecución
- 2. invocando a la función readline() para dejar el script abierto a la espera de una entrada del usuario

Alternativamente, se puede efectuar el análisis desde el propio script obteniendo la ID del proceso con la función getmypid().

Luego, se invocará a shell\_exec() para correr los comandos que nos permitan visualizar el consumo de memoria.

El siguiente ejemplo, compara el uso de memoria que se hace al crear un array extenso con diferentes métodos.

Para un resultado objetivo recomiendo ejecutar los código mediante PHP-CLI iniciando una nueva interfaz en cada ejecución.

```
$pid = detmypid():
print shell exec(sprintf("grep -i vmrss /proc/%s/status", $pid));
\text{sa} = \arctan(\overline{1}; \, \text{si} = 0; \, \text{while}(\text{si} \leq 1024 \cdot 1024) \, \text{fail} = \text{si++};print shell exec(sprintf("grep -i vmrss /proc/%s/status", $pid));
/*
    VmRSS: 7924 kB
    VmRSS: 118556 kB
*/
$pid = getmypid();
print shell exec(sprintf("grep -i vmrss /proc/%s/status", $pid));
$a = array(); for($i=0; $i <= 1024*1024; $a[]=$i++);
print shell exec(sprintf("grep -i vmrss /proc/%s/status", $pid));
/*
    VmRSS: 7924 kB
    VmRSS: 122556 kB
*/
$pid = getmypid();
print shell_exec(sprintf("grep -i vmrss /proc/%s/status", $pid));
\bar{a} = \text{range}(\bar{0}, 1024 \cdot 1024):
print shell exec(sprintf("grep -i vmrss /proc/%s/status", $pid));
/*
    VmRSS: 7924 kB
    VmRSS: 122540 kB
*/
```
Para tener una idea aproximada de **cuánta memoria consume el código propiamente dicho** y cuánta es la «memoria inicial» consumida por PHP, te propongo realizar el siguiente experimento paso a paso:

1) Crea un archivo llamado file.php con el siguiente código:

```
<?php
$pid = getmypid();
print shell_exec(sprintf("grep -i vmrss /proc/%s/status", $pid));
$a = array(); $i = 0; while ($i <= 1024*1024) $a[] = $i++;print shell_exec(sprintf("grep -i vmrss /proc/%s/status", $pid));
sleep(30);
?>
```
2) Corre el archivo ejecutando:

php -f file.php

3) Rápidamente, antes de transcurridos los 30 segundos del sleep, ejecuta el siguiente comando para conocer el uso de memoria hecho por el script:

```
p=(\text{ps aux } | grep -E ".*php\ -f\ file.php"); proid=${p[1]}; grep -i vmrss /proc/
$proid/status
```
4) Ahora, abre el archivo nuevamente y borra todo el código excepto la línea del sleep() de forma tal que el archivo se vea así:

<?php sleep(30); ?>

5) Repite los pasos 2 y 3 y compara el uso de memoria.

El mismo experimento puede realizarse con diferentes algoritmos y así efectuar un análisis exhaustivo que permita extraer conclusiones confiables. Por ejemplo **¿cuánta memoria consume en realidad la creación de variables?** Puedes contrastar el último análisis contra el resultado del siguiente:

<?php \$a = 1234567890123456789012345678901234567890; sleep(30); ?>

Y ahora, para hacerlo más interesante, agrégale un unset() a la variable:

<?php \$a = 1234567890123456789012345678901234567890; **unset(\$a);** sleep(30); ?>

¡Vaya sorpresa! Sucede que **unset() se limita a destruir la variable a nivel de script pero no libera la memoria de forma inmediata.** No encontré una explicación oficial de lo que ocurre verdaderamente, pero la no oficial sería que el recolector de basura de PHP liberará esa memoria en el momento que la necesite a fin. Esto podría estar justificado por el hecho de que si la liberación fuese inmediata, debería trabajar la CPU para hacerlo.

Se puede efectuar una innumerable cantidad de pruebas incluso utilizando herramientas mucho más completas que un simple grep. Por ejemplo, si eres de esas personas curiosas capaces de pasar horas y hasta días debuggeando/analizando frente al ordenador, con strace podrás divertirte viendo qué es lo que va haciendo PHP mientras se ejecuta tu script (personalmente me encanta ver el trazo cuando llega al momento de dormir el script xD):

**strace** php file.php

También puedes utilizar:

strace **-dC** php file.php

(mi preferida) para ver un debug propio de strace y al final, un resumen de las diferentes llamadas al sistema que PHP va haciendo. Incluso, puedes filtrar las llamadas mediante:

#### strace **-e read,write** php file.php

ltrace, quien se utiliza del mismo modo que strace, también puede resultarte tan enloquecedor como entretenido y si bien a la mayoría resulta menos útil que strace, a mi me agrada mucho más:

**ltrace** php file.php

Otra alternativa es utilizar gdb aunque a pesar del enorme cariño que siento por gdb, para un script (de PHP) no suele ser demasiado útil:

#### **gdb php**

y luego:

```
(gdb) run file.php
...
\mathcal{C}Program received signal SIGINT, Interrupt.
0xb7fdd424 in __kernel_vsyscall ()
(gdb) bt
#0 0xb7fdd424 in __kernel_vsyscall ()
#1 0xb78f7d06 in nanosleep () at ../sysdeps/unix/syscall-template.S:82
#2 0xb78f7aff in __sleep (seconds=0) at ../sysdeps/unix/sysv/linux/sleep.c:138
...
```
Luego, con pmap se puede ver el mapeo de memoria que hace el proceso de PHP:

Corriendo el script por un lado con php - f file.php, luego ejecutar:

p=(`ps aux | grep -E ".\*php\ -f\ file.php"`); proid=\${p[1]}; **pmap -x \$proid**

# OTROS RECURSOS ÚTILES, SIMPÁTICOS Y/O CURIOSOS

**top del script:** Correr el script y en paralelo ejecutar:

```
p=(`ps aux | grep -E ".*php\ -f\ file.php"`); proid=${p[1]}; top -p $proid
...
 PID USER PR NI VIRT RES SHR S %CPU %MEM TIME+ COMMAND
8045 eugenia 20 0 153m 119m 5372 S 0 6.3 0:00.72 php
```
**ps del script:** Correr el script y en paralelo ejecutar:

```
p=(\text{ps aux } | \text{ prep } -E ".*php\ -f\file.php"); proid=\$[1]\}; ps -p $proid -o %cpu,%mem,cmd
%CPU %MEM CMD
14.8 6.2 php -f file.php
```
El porcentaje de CPU usado varía de acuerdo al estado del Script. Cuánto más tiempo transcurre y el script duerme con el sleep() menos uso de CPU habrá mientras que el uso de memoria se mantiene impoluto. Si se utilizase readline() en lugar de sleep podría ponerse en ejecución el script mientras se corre el comando reiteradas veces a fin de ver como el consumo de CPU va llegando a 0.